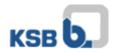

## User Manual KSB Internet Application Portal

Please open the website <a href="https://applicationportal.ksb.com">https://applicationportal.ksb.com</a> in your internet browser.

**CAUTION:** If you use a private or external computer for login on that website it's absolutely necessary to download and install the **"Citrix Client Software"** on the top of the website on **Download Area** before signing in. (Client only for Windows)

MAC OS users please download the "Citrix Workspace" software on citrix website.

On that website you'll find a link with two shown computer-mouse. (Fig.1) The link is usable for all users having a Token. (Fig. 2+3)

Please click on "Click here to log in".

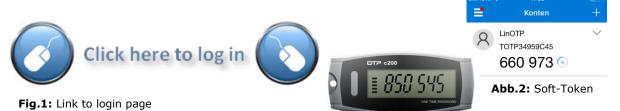

Fig.3: OTP-Token

After a click on the link following window appears (Fig.4):

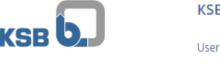

## **KSB Application Portal**

| User name |        |
|-----------|--------|
| Password  |        |
| Passcode  |        |
|           | Log On |

Fig.4: KSB & token credentials

In this window you have to give in the following credentials:

**User name:** IT-Key (e.g. chriale)

**Password:** EMEA KSB domain password

**Passcode:** Tokencode (6 numbers shown on the display or in token-app)

In case of any questions or problems please contact the IT Service Desk (phone: +49 6233 86-6520).

Your KSB IT